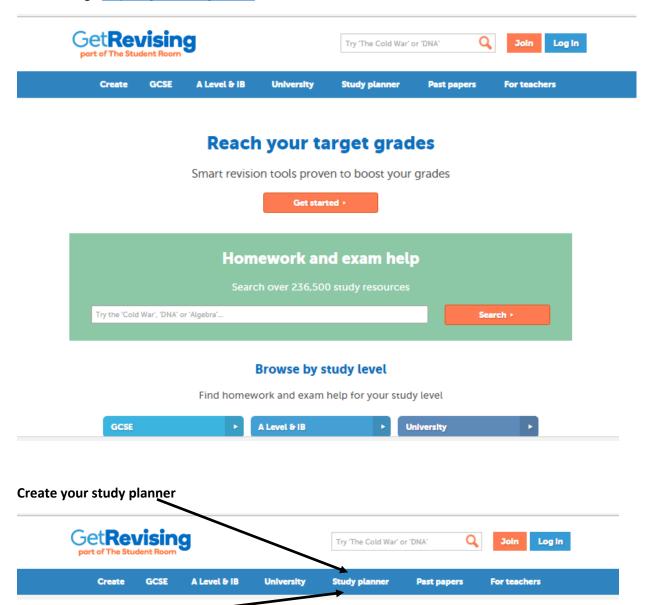

Scroll down the page for instructions or just dive right in.

Click on the link •

## **Create your smart Study Planner**

Make revision manageable. Build a plan around your life. Get confident for your exams.

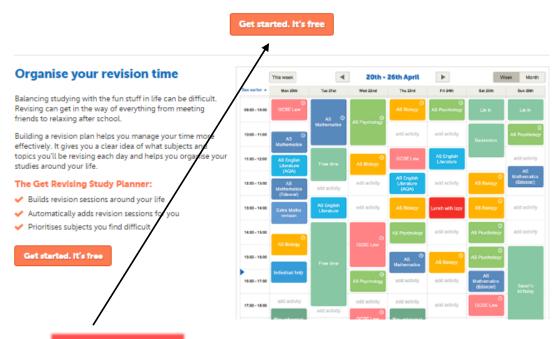

Click on Get started it's free and complete your profile

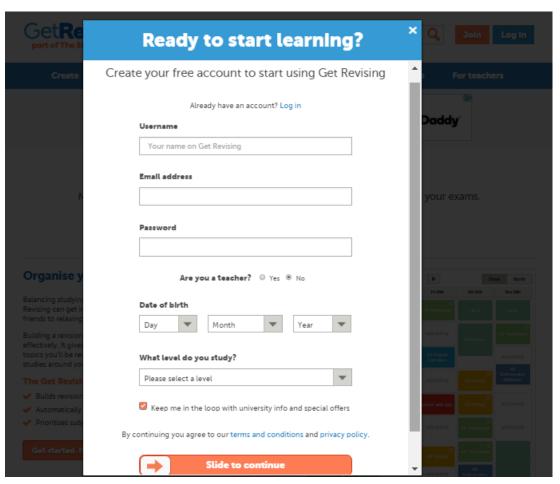

Get started it's free Click on

again and enter your exam details. See list below of subjects and

#### exam boards

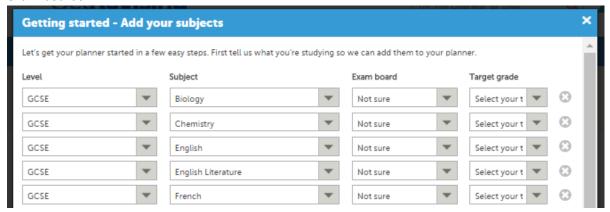

GCSE Subjects and exam boards 2016/17

| Subject              | Exam Board | code  |
|----------------------|------------|-------|
| Art                  | Edexcel    | 2FA01 |
| BTEC Performing Arts | Edexcel    | BGG76 |
| BTEC Sport           | Edexcel    | BGG79 |
| Business Studies     | Edexcel    | 2BS01 |
| Computing            | OCR        | J275  |
| Drama                | Edexcel    | 2DR01 |
| Economics            | OCR        | J320  |
| English Language     | AQA        | 8700  |
| English Literature   | AQA        | 8702  |
| French               | Edexcel    | 2FR01 |
| Geography            | OCR        | J385  |
| German               | Edexcel    | 2GN01 |
| Graphics             | AQA        | 4550  |
| History              | AQA        | 9147  |

| Subject             | Exam Board | code  |
|---------------------|------------|-------|
| ICT                 | Edexcel    | 2IT01 |
| Maths               | AQA        | 8300  |
| Maths - Further     | AQA        | 8360  |
| Music               | Edexcel    | 2MU01 |
| P.E                 | Edexcel    | 2PE01 |
| Photography         | Edexcel    | 2PY01 |
| R.E                 | Edexcel    | 2RS01 |
| Resistant Materials | AQA        | 4560  |
| Science - Biology   | AQA        | 4401  |
| Science - Chemistry | AQA        | 4402  |
| Science - Physics   | AQA        | 4403  |
| Science Core        | AQA        | 4405  |
| Science Additional  | AQA        | 4408  |
|                     |            |       |

Complete the next set of screens with appropriate details for your time in school and out of school.

The next set of exams you have are the trial exams at the end of November / beginning of December. See the exams page in the student zone of the school website for the latest exam timetable.

#### Set up your exam dates

(It will help if you print off the exam timetable and exam board name and code numbers before you complete this part.)

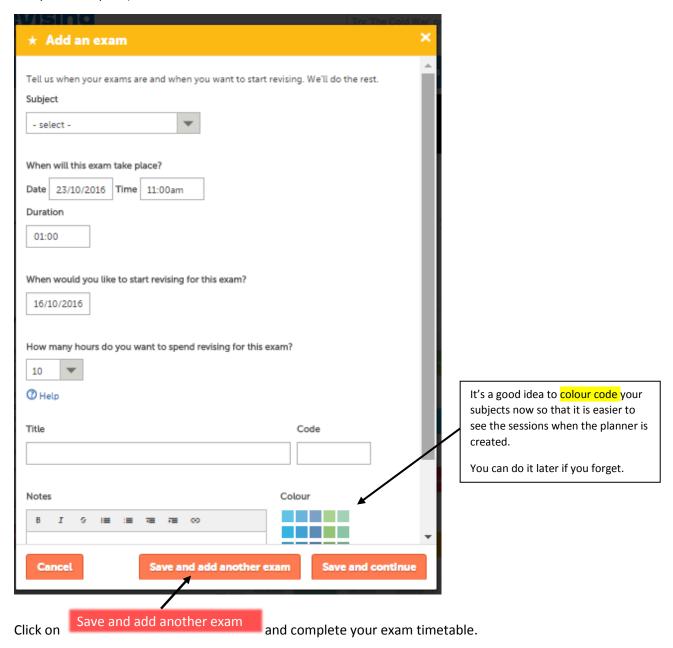

When you have finished you should have something that looks a bit like this;

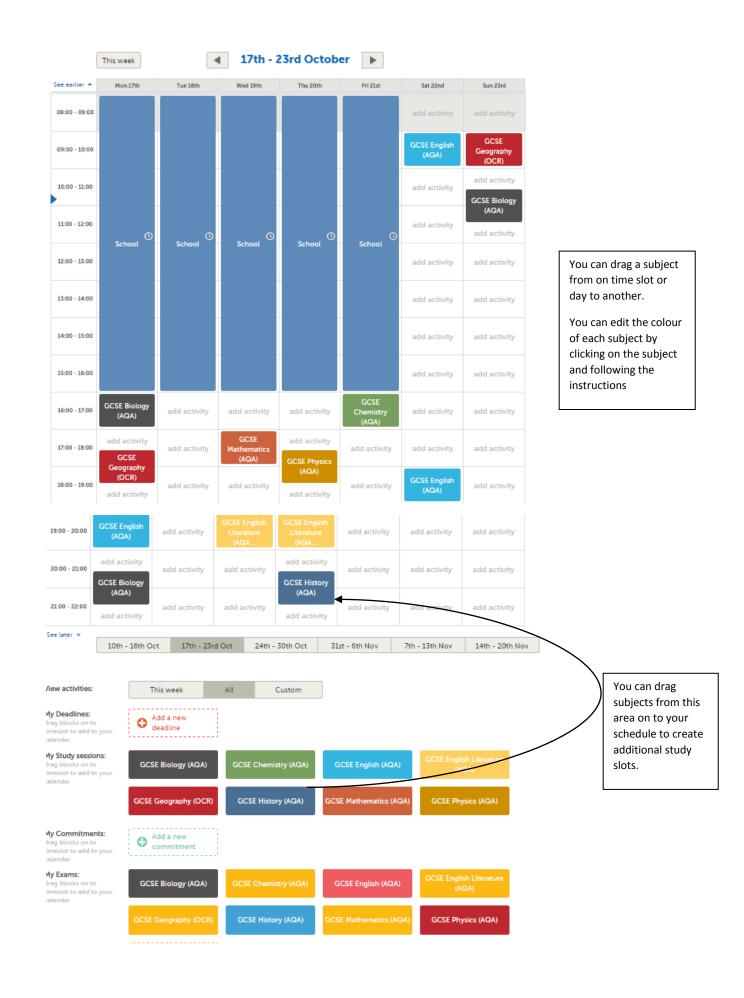

Click on any scheduled study period and a dialogue box linking to specific resources will appear.

Select an appropriate topic for that study sessions and then click on the resources

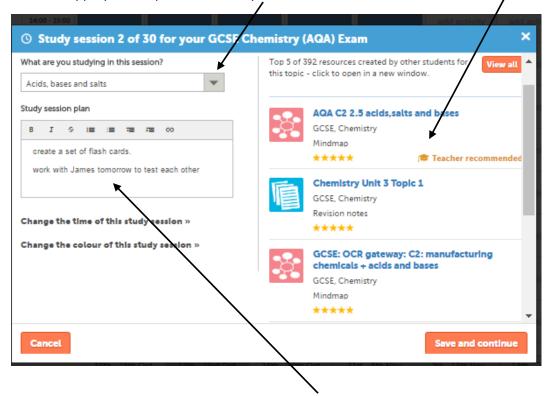

### Make your revision / study periods productive – activity and outcome based not time spent.....

Decide what your plan is for that study session so you have something to aim for, complete a mind map, set up some flash cards, complete ex 4a from the text book etc.

If you have a specific aim then you know when you have achieved it. If you just set a period of time to study the topic then any number of small distractions will get in the way and surprisingly little will be achieved.

# Not just a revision timetable:

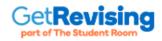

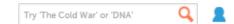

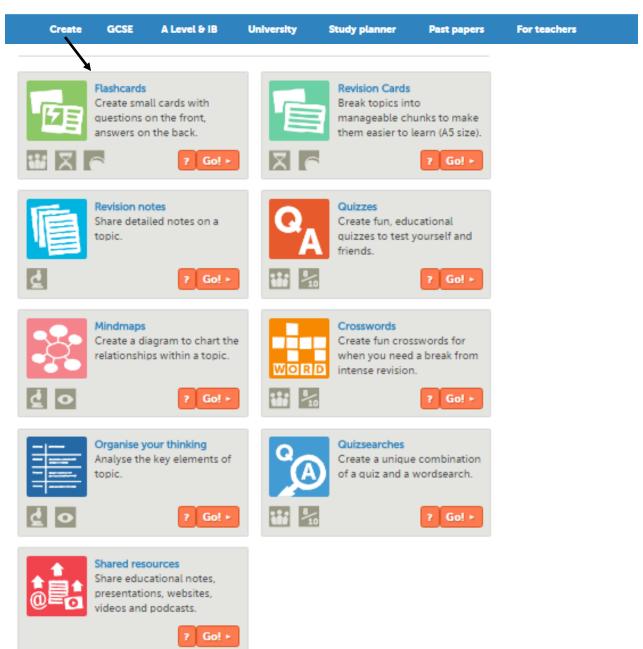

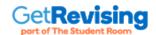

Create GCSE A Level & IB University Study planner Past papers For teachers

### 93,602 GCSE resources

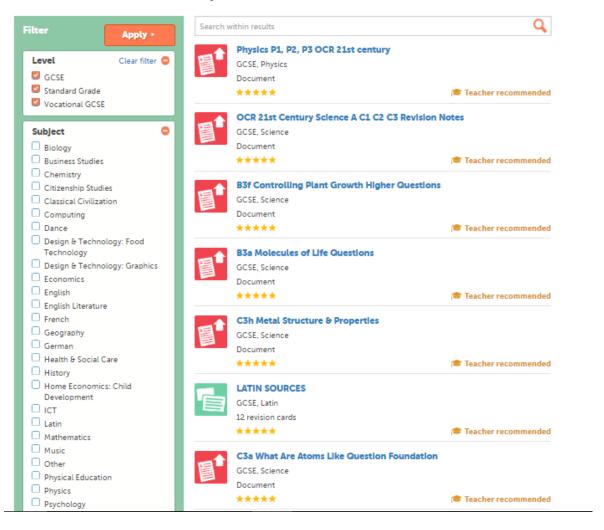

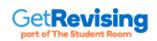

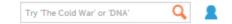

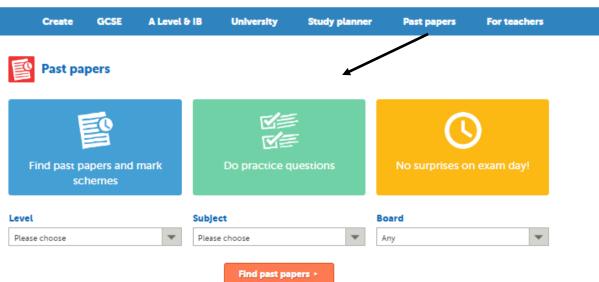